# insightsoftware

Release 22.1 - Technical Installation Instructions

10.03.2022 11:56

# **Table of contents**

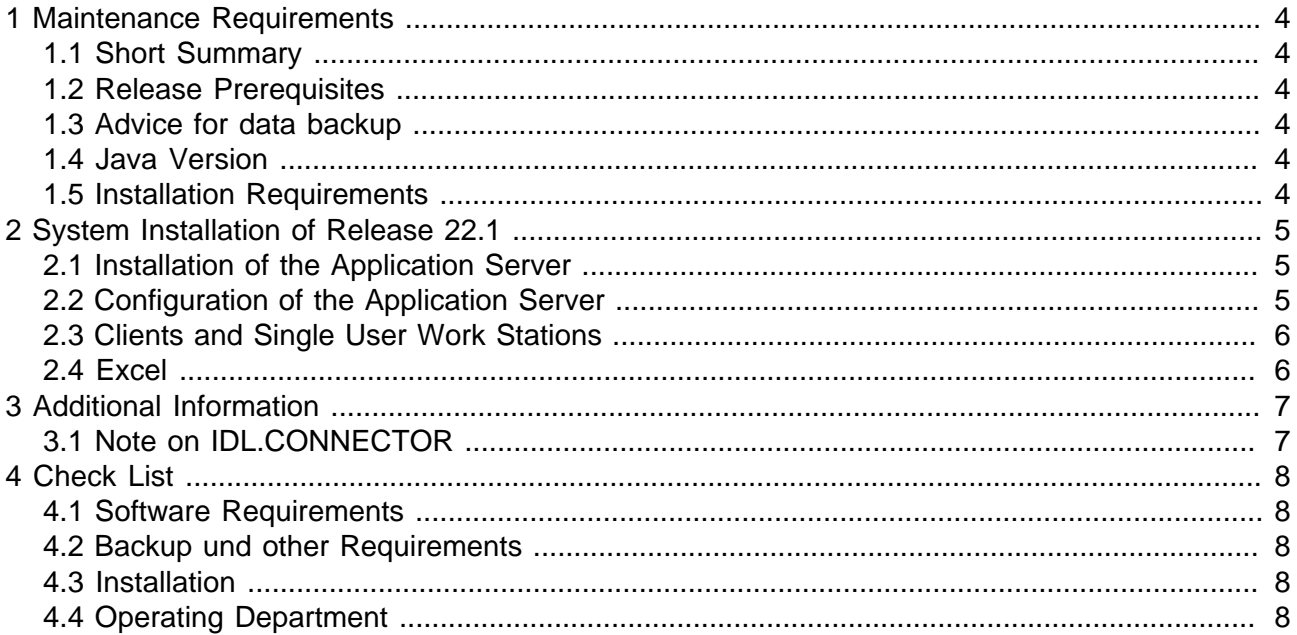

All hardware and software notations, products and services mentioned in this book are trademarks or service marks of their respective companies or organisations.

insightsoftware Deutschland GmbH Tannenwaldstr. 14 D-61389 Schmitten/Oberreifenberg Telefon +49(0)6082/9214-0 Telefax +49(0)6082/9214-99 Homepage: https://insightsoftware.com/idl/

insightsoftware Deutschland GmbH - Office Hamburg Roggenweg 4 D-22926 Ahrensburg Telephone +49(0)4102/4785-0 Telefax +49(0)4102/4785-99 e-mail idlsupport@insightsoftware.com

# <span id="page-3-0"></span>**1 Maintenance Requirements**

## <span id="page-3-1"></span>**1.1 Short Summary**

The installation of this maintenance consists of the following steps:

- 1. **Technical installation of the IDL Release 22.1 software incl. database updates (pt. 2) by the IT division.**
- 2. **Completion of the installation by the operating division (see separate documentation "Release 22.1 - Operational Installation Instructions") .**

The complete (new) installation of IDL Konsis, Forecast and Xlslink is described in the document of doku\Installation\installation\_eng.pdf in the downloaded release directory.

## <span id="page-3-2"></span>**1.2 Release Prerequisites**

The Release 2022 from September 2021 is the minimum prerequisite for the installation of Release 22.1.

## <span id="page-3-3"></span>**1.3 Advice for data backup**

You should always perform a database backup before you install a new release. To prevent a user from losing data, a notice on the necessity of backing up data will be issued by the installation program at the start of installation.

## <span id="page-3-4"></span>**1.4 Java Version**

This Release uses version 17 of Java. For the application server, the client and the IDL Launcher we deliver the corresponding JRE (Java Runtime Environment) in the installation directory.

## <span id="page-3-5"></span>**1.5 Installation Requirements**

- Backup of the relational database(s) before performing this maintenance.
- Backup of the application programs (IDL path).
- All IDL applications have to be closed.
- When using IDL.CONNECTOR or IDL Xlslink all Microsoft Excel applications have to be closed.

# <span id="page-4-0"></span>**2 System Installation of Release 22.1**

The component package A has to be downloaded from the customer portal (https:// help.insightsoftware.com/s/ - login required). This component package contains the application server including JRE, IDL Konsis, Forecast and Xlslink, IDL Smart Connectivity and DCW interface.

If you have licensed components from the other component packages B or C (IDL Workplace Server, IDL Designer, IDL Publisher) you have to download and install these component packages separately.

## <span id="page-4-1"></span>**2.1 Installation of the Application Server**

For installation of the component package A you have to start the program **install.exe** in the Konsis \install directory and follow the commands of the installer on the screen.

#### **General notes:**

- The installation requires a Microsoft Windows operating system.
- Choose the option <Upgrade existing> (default).
- Usually program file and database upgrade are performed in one step. If this is not appropriate due to administrative reasons, you can deselect the options <update program files> or <update data base>, respectively, on page <Installpath>.
- For each existing application database the database updates must be executed separately. If you have installed more than one database (e.g. production and test) start the installation program twice and deselect the option <update program files> on page <Installpath> when running the second time.
- You have to name the correct path/directory where IDL already is installed. This is the directory superior to the load directory. The installer does not automatically find these paths.
- The user requires the privileges for database update (DB Administrator). The user-id is "IDLDB".
- The database can be selected from a drop-down box. This selection list is determined by the application server installed in the installation path.

## <span id="page-4-2"></span>**2.2 Configuration of the Application Server**

The application server will be configured with a seperate configuration program (configure.exe). Please mind the following points during the installation:

- After installation has finished, the configuration program for the application server will start. You will find a description of the configuration program in the general installation instruction "Installation\_eng.pdf" in the install directory.
- The service "IDLAppServer" must be reinstalled because some parameter had changed. This can be performed by selecting "update/install service" in the "Save changes"-dialogue of the configuration program.
- In the past, a port number had to be specified in the configuration program of the Application Server for MS SQL Server connections even if it was not actually required due to the specification of an instance. This sometimes led to incorrect port numbers in the database configurations. In this release, the port number is therefore set to empty for database configurations for MS SQL Server with the specification of an instance. If an instance is specified in your database configuration for MS SQL Server, please check after installation whether it also works without a port number.

## <span id="page-5-0"></span>**2.3 Clients and Single User Work Stations**

#### **Start Icon on a client workstation:**

- Due to the required usage of the application server the parameter in the icon has to be set to "/ mode=h". This automatically applies for locally installed clients.
- The conventional usage of the start icon with a link to an enabling on the application server is no longer allowed.
- The client connection is established either via a locally installed client or via the IDL Launcher.

#### **Locally Installed Client:**

- All locally installed clients on the user terminals have to be updated. This step is performed using the setup procedure IDLKONSISFORECAST\_Client.exe in the path Konsis\Client. Alternatively the installation file is offered as a link for download by the start page of the application server.
- The client is available as an MSI file for automatic distribution, too. For the parameters for the installation of the MSI package please refer to the installation docu.

#### **IDL Launcher:**

- Note: IDL Launcher does not support calls of interfaces to preceding systems like SAP (Select external data). The usage of these interfaces requires a locally installed client.
- **Please note that IDL Launcher must be updated on all clients as part of this release update.**

## <span id="page-5-1"></span>**2.4 Excel**

IDL Xlslink and IDL.CONNECTOR:

All Microsoft Excel applications have to be closed during installations.

# <span id="page-6-0"></span>**3 Additional Information**

## <span id="page-6-1"></span>**3.1 Note on IDL.CONNECTOR**

The read and write functions of IDL.CONNECTOR were no longer developed since Release 2016 and delivered with Release 2019 Update 1 for the last time. From Release 2020 on only the technical operability is assured. Running Excel worksheets yet may be continued to be used depending on the Excel versions supported by the respective Release, however, there will be no more support. Now only IDL Xlslink is supported for these purposes. Only IDL Xlslink can be used in connection with the 64 bit version of MS Excel. Please note particularly the current software requirements in help.insightsoftware.com/s/article/IDL-Hard-and-Software-Requirements (login required) when changing your MS Office or Excel versions.

# <span id="page-7-0"></span>**4 Check List**

### <span id="page-7-1"></span>**4.1 Software Requirements**

1. Release 2022 is installed?

## <span id="page-7-2"></span>**4.2 Backup und other Requirements**

- 1. All databases are backed up?
- 2. All program files are backed up?
- 3. All applications are closed?
- 4. For IDL Xlslink or IDL.CONNECTOR users, respectively: All Excel applications are closed?
- 5. The user has appropriate rights on the database?

## <span id="page-7-3"></span>**4.3 Installation**

- 1. All advices for release installation are read?
- 2. Has software been installed on the server or single user workstation without errors?
- 3. Are the necessary interfaces (SAP, DCW etc.) installed?

## <span id="page-7-4"></span>**4.4 Operating Department**

1. Is the main user of the operating department informed about the successful system update?

Good success with the new release wishes insightsoftware Deutschland GmbH, Office Hamburg Ahrensburg, March 2022